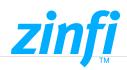

# Enterprise Change Management

Enterprise Change Management implements audit record management by keeping track of all changes made to the portal related to groups, users, content, workflows, etc. Record Rollback enables users to manage the audit records of entities, search the audit records of a specific entity, view all the historical audit records of an entity, and roll back a specific record to restore the entity's previous values, reversing changes that have been made unintentionally or intentionally.

## Locating Audit Records

UPM's Enterprise Change Management application lets you quickly locate the desired audit records by using filters and searching for a specific entity. Only audit records that meet all filtering rules are displayed for all filtering functions being used.

Using the Changed Date filter, the audit records are displayed within the specified time range in descending or ascending order, and using the Modified by the filter, audit records of certain entities that had Delete, Update, and Create operations performed upon them by a specific user are displayed.

| Audit History      |      |                          |          |                                                                                               |                  |                                                           | Filter           |        |  |
|--------------------|------|--------------------------|----------|-----------------------------------------------------------------------------------------------|------------------|-----------------------------------------------------------|------------------|--------|--|
| Changed Date       |      | Changed By               | Event    | Changed Field                                                                                 | Old Value        | New Value                                                 | Apply            | Clear  |  |
| 1/3/2017 10:24 AM  | 4 AM | <b>CE Administrator</b>  | Update   | Last Name<br>Name<br>Topic<br>Yomi Full Name                                                  | Yvonne<br>Yvonne | McCay<br>Vvonne McCay<br>Call from Vendor<br>Vvonne McCay | Update Value     |        |  |
|                    |      |                          |          |                                                                                               |                  |                                                           |                  |        |  |
|                    |      |                          |          |                                                                                               |                  |                                                           | Event Type       |        |  |
|                    |      | CIE Administrator        | Add User |                                                                                               |                  |                                                           |                  | Select |  |
| 12/20/2016 2-31 PM | 1 PM | <b>CIE Administrator</b> | Create   | Address 1: Address Ty<br>Address 1: Shipping Metl                                             |                  | Default Value<br>Default Value                            | Changed by       |        |  |
|                    |      |                          |          | Address 2: Address 1                                                                          | Vipe             | Default Value                                             |                  | Select |  |
|                    |      |                          |          | Address 2: Shipping Med<br>Auto-created<br>Business Phone<br>Company Name<br>Confirm Interest |                  | Default Value<br>555-0100<br>Fourth Coffee<br>Yes         | Change Date      |        |  |
|                    |      |                          |          |                                                                                               |                  |                                                           |                  | Select |  |
|                    |      |                          |          |                                                                                               |                  |                                                           | Search Reprorets |        |  |
|                    |      |                          |          | Currency                                                                                      |                  | US Dollar                                                 |                  |        |  |
|                    |      |                          |          | Decision Maker?<br>Do not allow Bulk En                                                       | alle .           | mark complete<br>Allow                                    |                  |        |  |
|                    |      |                          |          | Do not allow Emails                                                                           |                  | Allow                                                     |                  |        |  |

## Key Features Include:

- ✓ Advanced Filters
- Secured Access
- Entity Search

## *zinfi*

## Record Rollback

Enterprise Change Management application enables you to view the detailed information of an audit record; the user can compare the current and previous values of a modified field in an entity, which assists in the complete understanding of the entity's change history.

Version History records all the operations performed on a specific entity by any user who has permission to change the entity and, therefore, helps the current user analyze what had happened on a specific entity and roll back the entity to any of the historical versions as needed. After locating the desired audit records and viewing the detailed information like related Child Records or related lookups, the selected record can be successfully rolled back and restored to the set date.

| ٧  | ersion History                      |                          |                              |                                     | -                           | Back / View Ver | nion Hirtory |
|----|-------------------------------------|--------------------------|------------------------------|-------------------------------------|-----------------------------|-----------------|--------------|
|    |                                     |                          |                              |                                     |                             |                 |              |
|    | se the form bel<br>napshots or cli- |                          | history logs. Once you've    | found the records your looking      | for select them and clic    | k Migrate I     | Now to cr    |
| 24 | hapshots or cis                     | Enapshid Preview         |                              |                                     |                             |                 | ×            |
| 15 | All Englishes                       |                          |                              | rrent values and the resulting v    |                             |                 | î.           |
|    | Becord Name                         | Below you can see th     | e snaptnot values, the cu    | rrent values and the resulting v    | alues if you merge / icon   | DACK.           | L            |
|    | Alder Kaskela                       | Field                    | Audit Value                  | Current Value                       | Merge Value                 | *               | _            |
|    | Alden Kaskela                       | Address 1: ID            |                              | 68376348-7858-4508-5633-15597155    | 44376a48-7458-40cd-5433-55  |                 |              |
|    | Cobalt                              | Address 2: Address Type  |                              | Default Value                       | Default Value               |                 |              |
|    | Alder Karkala                       | Address 2: Freight Terms |                              | Default Value                       | Default Value               |                 |              |
|    |                                     | Address 2: ID            |                              | 4685-6240-2649-4214-539-3(77035(1   | 4585-8240-2649-8212-539-317 |                 |              |
|    |                                     | Address 2: Shipping Net. |                              | Default value                       | Default Value               |                 |              |
|    |                                     | Address 3: 1D            |                              | c?x5x5x507-0004-4055-5291-fx5/97746 | c?x5a007-0034-4095-0395-fat |                 |              |
|    |                                     | Back Office Customer     |                              | 165                                 | 545                         |                 |              |
|    |                                     | Eusiness Phone           | 203-042-0864                 |                                     | 233-642-0864                |                 |              |
|    |                                     | Company Name             |                              | Cobalt                              | Cobalt                      |                 |              |
|    |                                     | Contact                  | 4498b6d3-3833-#511-80ce-001. | 449808d3-3833-#511-80ce-00155d99    | 44985853-3833-#511-80ce-00  |                 |              |
|    |                                     | Credit Hold              |                              | 199                                 | No.                         |                 |              |
|    |                                     | Currency                 |                              | US Dellar                           | US Dellar                   |                 |              |
|    |                                     |                          |                              |                                     |                             |                 |              |

## Key Features Includes:

- ✓ Related Lookups
- ✓ Version History
- ✓ Detailed Information

#### AMERICAS

sales.noram@zinfitech.com 6200 Stoneridge Mall Road, Suite 300 Pleasanton, CA 94588 United States of America

#### EUROPE, MIDDLE EAST AND AFRICA

sales.emea@zinfitech.com Davidson House Forbury Square, Reading RG1 3EU, United Kingdom

### ASIA PACIFIC

sales.apj@zinfitech.com 3 Temasek Avenue #21-00 Centennial Tower Singapore 039190

Please visit www.zinfi.com/contact-us to see the locations and contact information of our other global offices.

© ZINFI Technologies Inc. All Rights Reserved. Australia • China • Hong Kong • India • Indonesia • Japan • Korea • Romania • Singapore • UK • USA